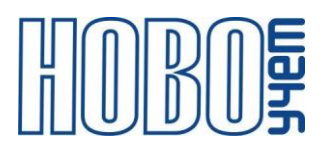

# **ТЕХНИЧЕСКОЕ ОПИСАНИЕ**

# **СЧЕТЧИК ИМПУЛЬСОВ ЧЕТЫРЕХКАНАЛЬНЫЙ ТЕРМИНАЛ-М-LRW**

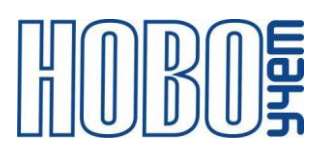

# Содержание

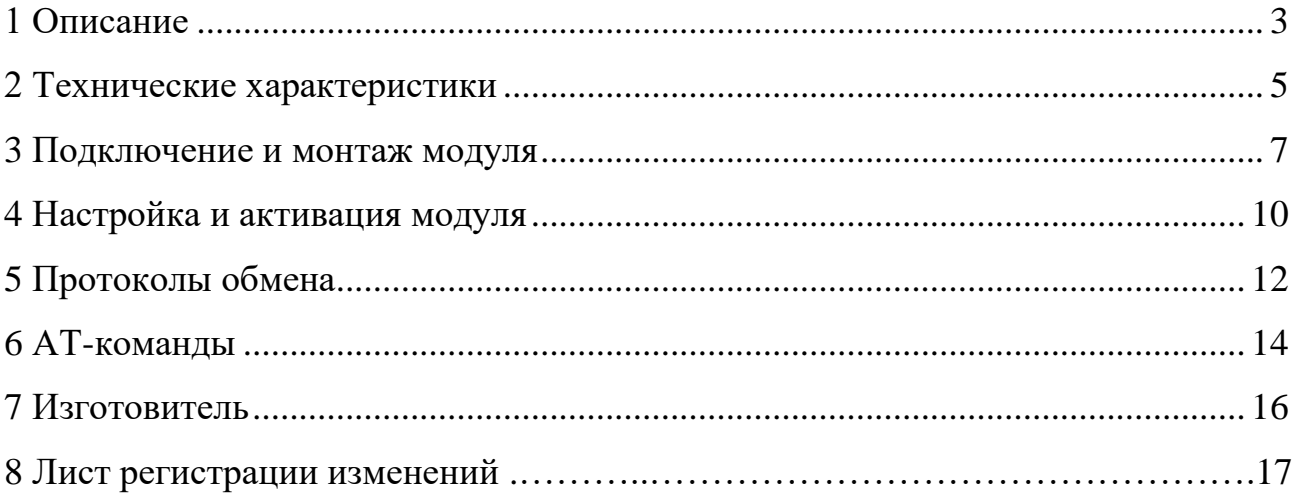

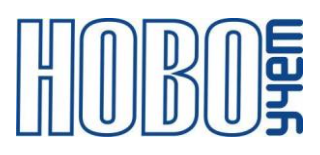

## <span id="page-2-0"></span>**1 Описание**

Счетчик импульсов четырехканальный (далее - Модуль) является устройством сбора и передачи данных беспроводной сети LoRaWAN диапазона 868 МГц и предназначен для подсчета электрических импульсов по каждому входу, либо использования в качестве охранных.

Питание Модуля осуществляется от установленных заменяемых литий тионил-хлоридных (Li-SOCl2) батарей напряжением 3.6 В.

Структура обозначения артикула Модуля ТЕРМИНАЛ-М-LRW:

## **D1–IMP4–C.2LD.RU**

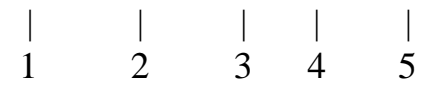

1 – вариант исполнения корпуса;

2 – тип устройства (IMP4 – Счетчик импульсов четырехканальный);

3 – вариант исполнения питания согласно таблице 1.1;

4 – дополнительная комплектация. После точки цифрами обозначается количество установленного типа комплекта, латинскими буквами - тип комплекта. При комплектации несколькими типами комплектов, каждый тип обозначается отдельно по порядку;

5 – предустановленный частотный диапазон.

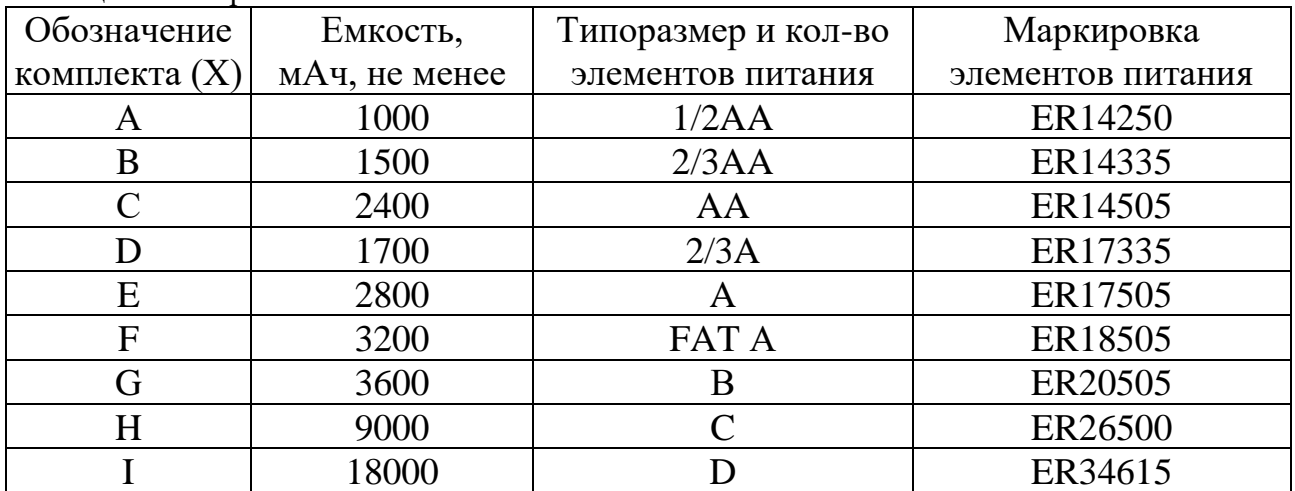

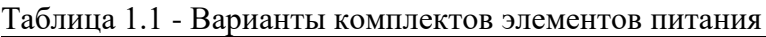

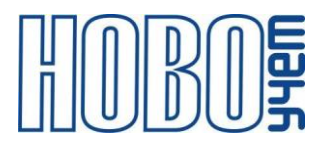

С паспортом Модуля поставляется индивидуальная информация, необходимая для регистрации модулей в сети LoRaWAN:

- − DevEUI;
- − DevAddr;
- − NwkSKey;
- − AppSKey;
- − AppEUI;
- − AppKey.

Модуль поддерживает частотные диапазоны, указанные в таблице 1.3.

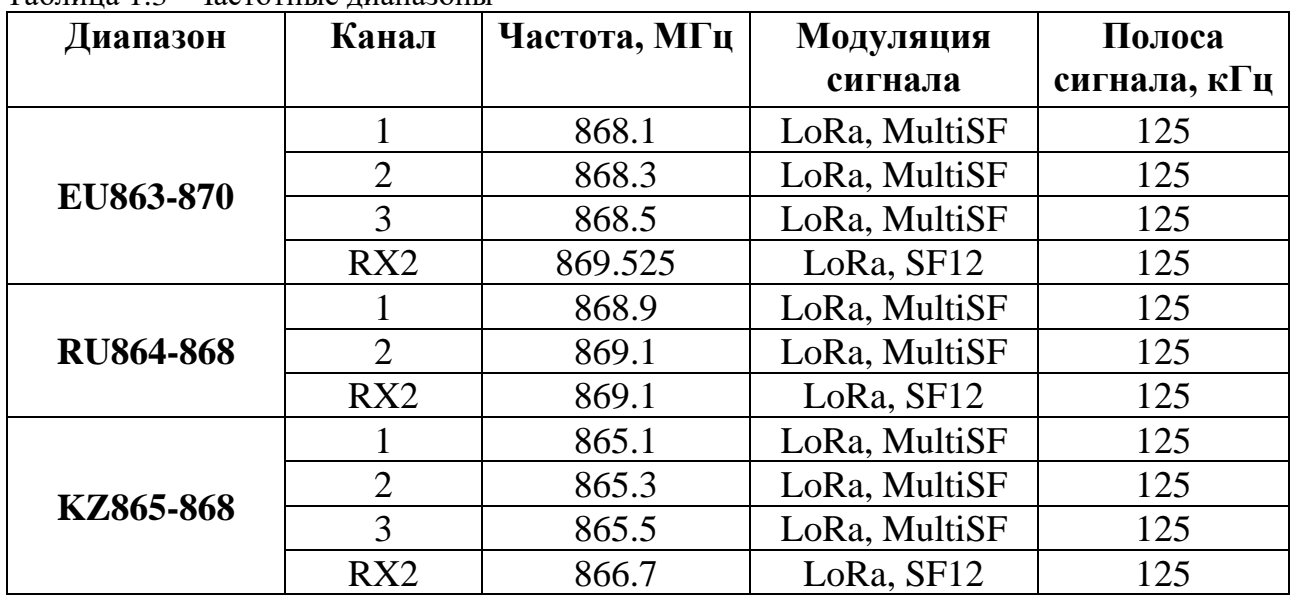

Таблица 1.3 –Частотные диапазоны

Установка частотного диапазона осуществляется при настройке Модуля при заказе на заводе-изготовителе и не может быть изменена в дальнейшем.

Модуль поддерживает присвоение МАС-командами дополнительных частот, в рамках своего частотного диапазона.

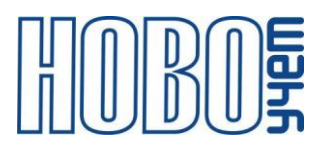

## <span id="page-4-0"></span>**2 Технические характеристики**

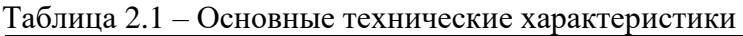

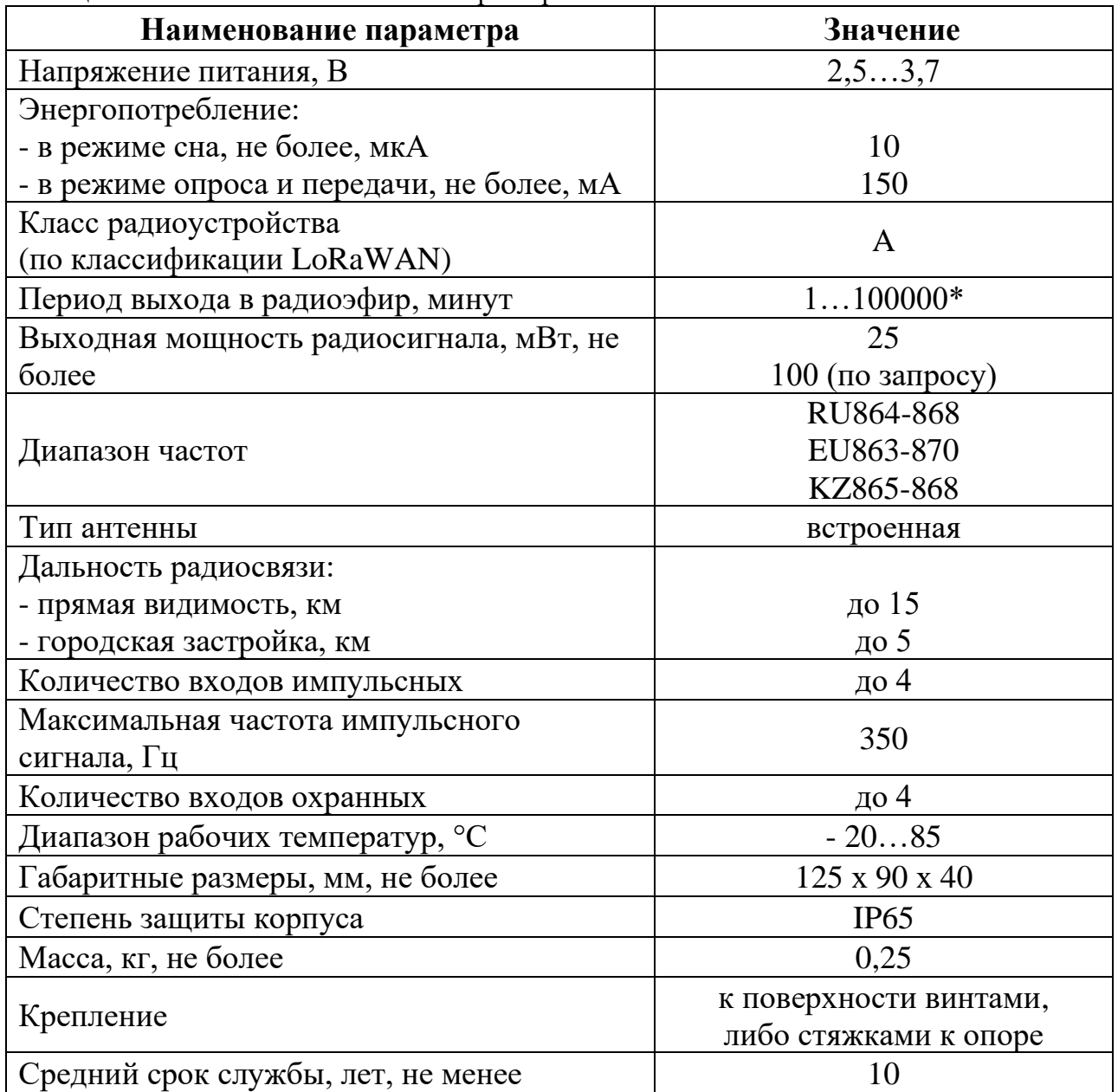

\* не рекомендуется устанавливать период более 24 часов из-за возможной пассивации батареи

Модуль обеспечивает:

− подсчет импульсов нарастающим итогом в двух режимах: передачей текущих значений на момент отправки, либо значения на начало суток по каждому из 4-х каналов;

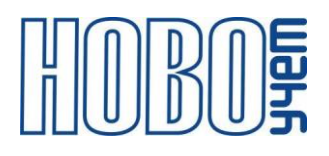

- − контроль до 4-х каналов (при работе в режиме сигнализации и контроле состояния каналов);
- − контроль температуры с использованием до 4-х выносных сенсоров (при работе в режиме температурного сенсора).

Каждый из четырех входов Модуля настраивается отдельно.

Оборудование с импульсным выходом типа NAMUR не поддерживается.

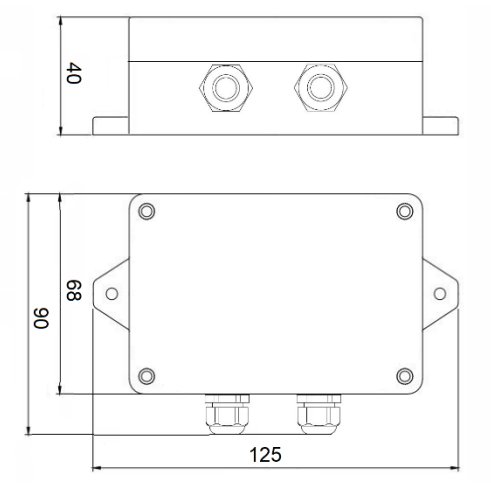

Рисунок 3.1 – Габаритные размеры Модуля

Модуль обеспечивает установку параметров с использованием АТ-команд по интерфейсу UART в режиме настройки, а также МАС-команд и АТ-команд в режиме работы при подаче команд от базовой станции.

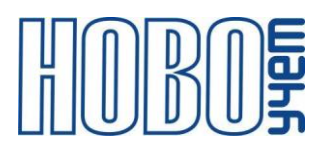

## **3 Подключение и монтаж Модуля**

Модуль предназначен для его монтажа к поверхности винтами либо стяжками к опоре в любом положении.

Максимальное рекомендованное расстояние до подключаемого устройства:

- − для температурного сенсора: 2 метра;
- − для импульсных выходов «сухой» контакт или открытый коллектор: 50 метров.

Сечение подключаемого к разъему Модуля провода: 0,2…0,5 кв. мм.

Описание контактов модуля приведены на рисунке 3.1 и в таблице 3.1.

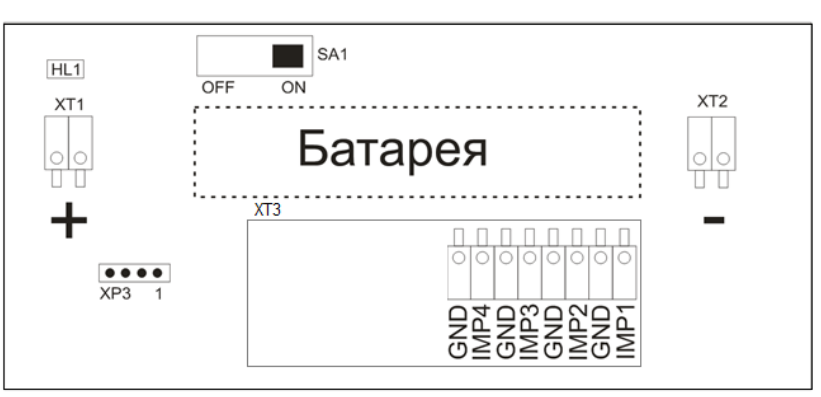

Рисунок 3.1 – Расположение контактов Модуля

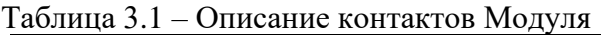

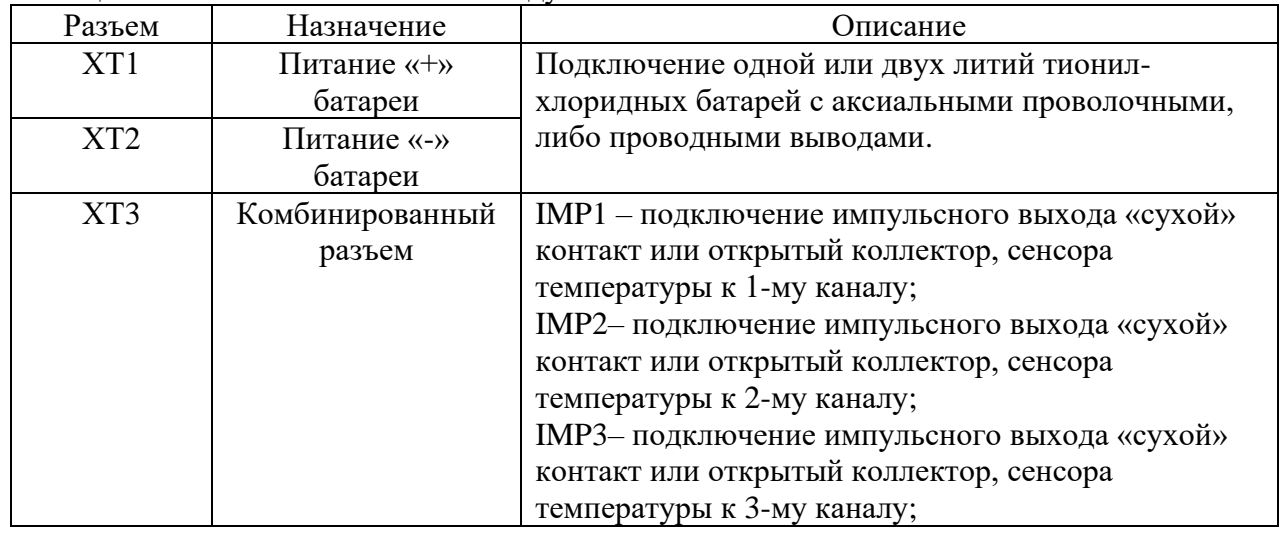

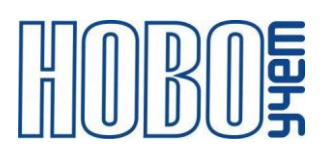

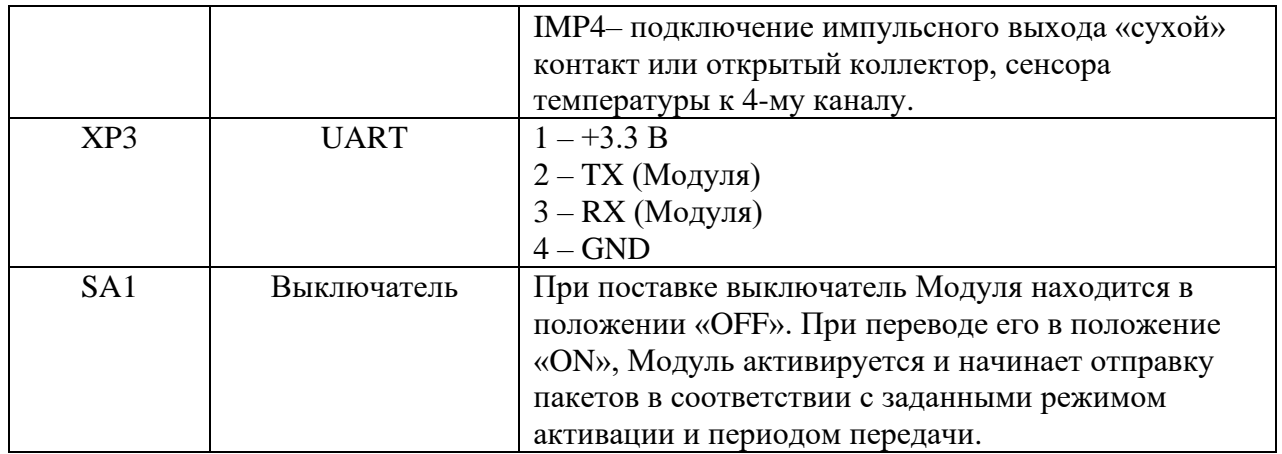

Подключение к импульсным выходам необходимо производить в соответствии с технической документацией подключаемых устройств.

В режиме подсчета импульсов счет ведется нарастающим итогом и может быть использован на приборах учета энергоресурсов, а также других приборах, имеющих импульсный выход «сухой» контакт или открытый коллектор.

Импульсный вход имеет возможность настройки времени фильтра антидребезга от 3 до 500 мс. Значение фильтра антидребезга не должно быть больше длительности импульса считываемого прибора учета. При подключении приборов учета с импульсным выходом «сухой» контакт достаточно использовать значение фильтра антидребезга «по умолчанию». При подключении приборов учета, имеющих импульсный выход «открытый коллектор» необходимо настроить фильтр антидребезга в соответствии с длительностью импульса, указанной в паспорте прибора учета.

В режиме сигнализации заданный вход Модуля не осуществляет подсчет импульсов, а работает в режиме контроля изменения полярности на входе (состояния входа). В случае изменения состояния входа, Модуль незамедлительно отправляет сообщение «тревога» со статусом состояния. По завершении отправки сообщений«тревога», статус состояния входа фиксируется и передается в качестве «флага» сигнализации при плановой отправке пакета Модулем до следующего изменения состояния по входу.

Модуль имеет возможность настройки количества отправляемых внеплановых сообщений от 1 до 5. Интервал между сообщениями 10 секунд. Данная функция настраивается только при режиме работы Модуля «без подтверждения».

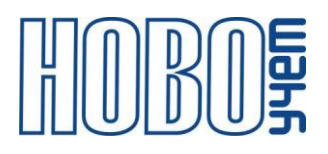

Для контроля показаний температуры реализована возможность подключения до 4-х внешних цифровых термометров DALLAS DS18B20. Описание подключения контактов датчика к Модулю приведено в таблице 3.2.

При неправильном подключении, неисправном датчике температуры, либо отсутствии подключенного датчика, Модуль передает значение 0х55 0х55(HEX).

<span id="page-8-0"></span>

| Символ     | Описание                      | Подключение                   |
|------------|-------------------------------|-------------------------------|
| <b>GND</b> | Общий                         | К разъему GND <sub>x</sub> на |
|            |                               | комбинированном разъеме ХТЗ   |
| DQ         | Вывод данных ввода/вывода     | К разъему IMPх на             |
|            | (Input/Output pin).           | комбинированном разъеме ХТЗ   |
| <b>VDD</b> | VDD ножка питания. Необходимо | К разъему GND <sub>x</sub> на |
|            | соединить с общим проводом    | комбинированном разъеме ХТЗ   |

Таблица 3.2 – Описание подключения датчика температуры

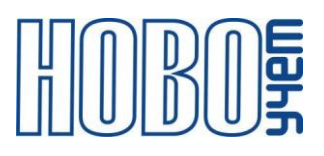

#### **4 Настройка и активация модуля**

Настройка Модуля осуществляется на компьютере или смартфоне по интерфейсу UART с использованием AT-команд с помощью программытерминала, либо специального ПО «Конфигуратор устройств ТЕРМИНАЛ-М-LRW». Перечень AT-команд приведен в главе 6.

Параметры интерфейса UART для конфигурационного режима приведены в таблице 4.1.

Для включения режима настройки Модуля, необходимо подключить разъем UART и подать питание 3.3 В. Признаком входа в режим «Конфигурация» является световая индикация светодиода HL1.

Выход из режима «Конфигурация» осуществляется перезагрузкой Модуля, либо отсутствием обмена данными по интерфейсу связи в течение 60 секунд.

| Параметр                  | <b>Установленные</b> |  |
|---------------------------|----------------------|--|
| Скорость                  |                      |  |
| Количество бит данных     |                      |  |
| Четность                  | <b>HeT</b>           |  |
| Количество стоповых битов |                      |  |

Таблица 4.1 – Параметры интерфейса UART в режиме конфигурирования

Модуль поддерживает два варианта процедуры активации в сети LoRaWAN:

− ABP (Activation By Personalization) – вариант не требующий прохождения процедуры присоединения, ключи шифрования и адрес DevAddr устанавливаются в Модуль с помощью АТ-команд.

В данном режиме при подаче питания Модуль сразу начинает работать в соответствии с заранее заданными данными, необходимыми для работы в сети.

− OTAA (Over-The-Air Activation) – вариант при котором требуется пройти процедуру присоединения (join procedure), во время которой вырабатываются сессионные ключи шифрования и адрес DevAddr.

В данном режиме при подаче питания на Модуль осуществляет попытки регистрации в сети в заранее заданном частотном диапазоне с получением от базовой станции требуемой для работы информации.

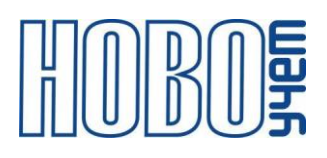

Модуль поддерживает управление скоростью передачи данных и выходной мощностью радиопередатчика, т.е. реализуется адаптивная скорость передачи данных (adaptive data rate, ADR).

Модуль поддерживает два типа передачи пакетов:

- − «С подтверждением» модуль будет дублировать отправку пакета до тех пор, пока не получит подтверждение от сервера, либо пока не закончится «Количество переповторов пакета» (по умолчании - 8).
- − «Без подтверждения» модуль отправляет пакет согласно заданного периода без дублирования пакета и не ждет подтверждения доставки от сервера.

Модуль выходит в радиоэфир в 2-х случаях:

- − по расписанию;
- − внепланово, при изменении статуса канала в режиме сигнализация.

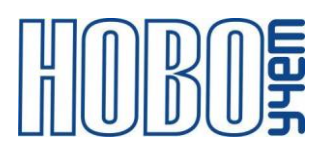

## <span id="page-11-0"></span>**5 Протоколы обмена**

### 1. Информационный пакет Модуля.

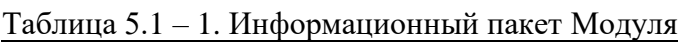

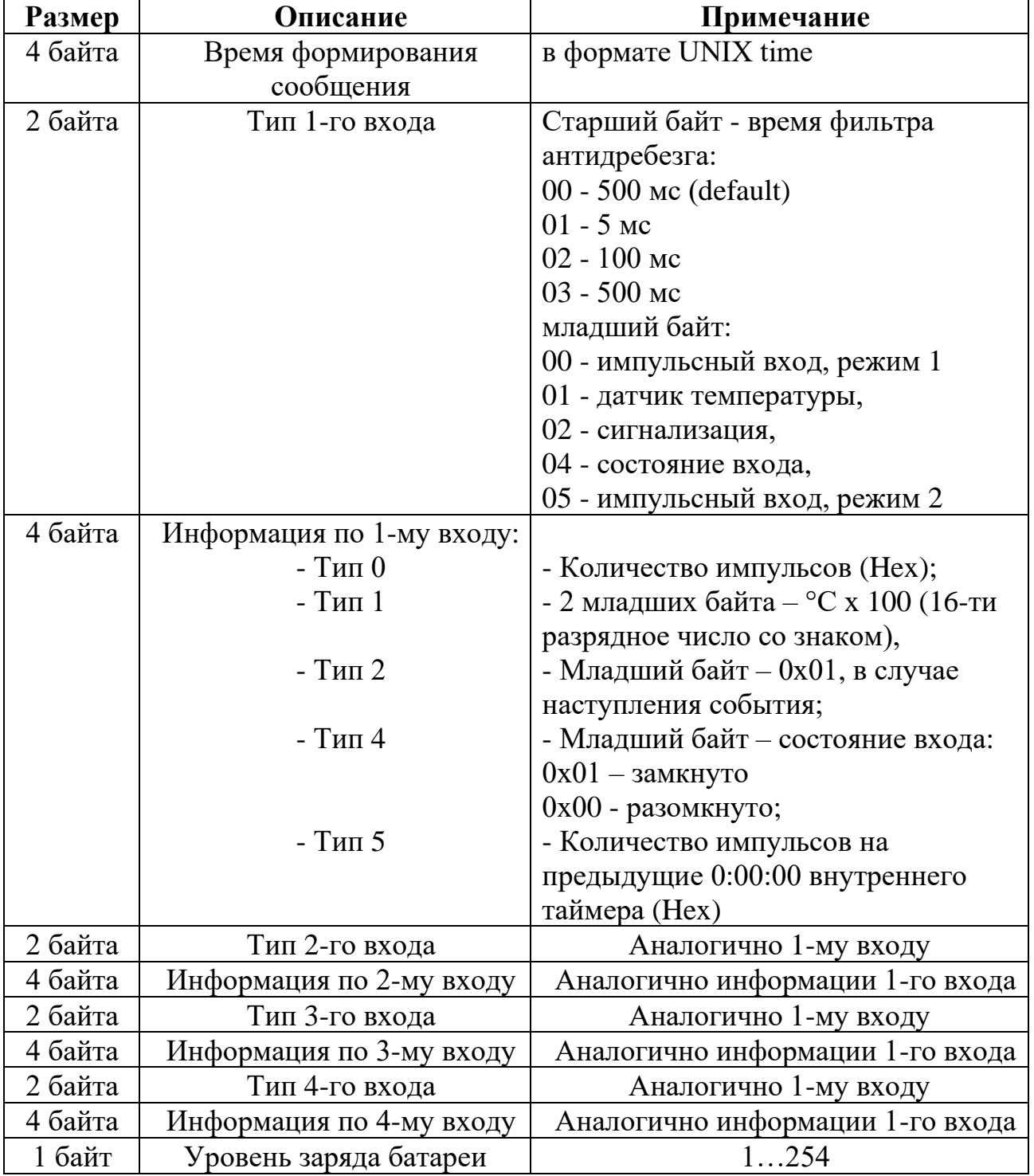

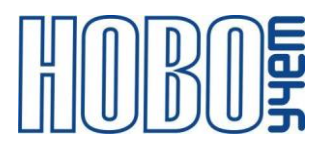

#### 2. Пакет для удалённой перезагрузки Модуля.

Таблица 5.3 – Пакет для удалённой перезагрузки Модуля

| Pазмер | Јписание     | Примечание |
|--------|--------------|------------|
| раита  | пакета<br>иг | Iv         |

<span id="page-12-0"></span>Сообщения отправляются на FPort=2. После получения команды по радиоканалу Модуль выполнит программную перезагрузку.

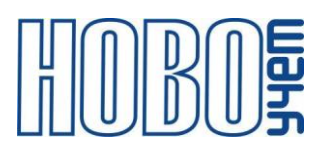

## **6 АТ-команды**

Модуль поддерживает набор команд для настройки рабочих параметров по UART, а также с помощью downlink-сообщений для удаленного изменения настроек устройства. Сообщения отправляются на FPort=2.

Любая команда, передаваемая по настроечному порту UART в конце строки должна содержать управляющие символы 0x0D 0x0A ('\r\n'). При передаче команды через сервер LoRaWAN данное требование необязательно.

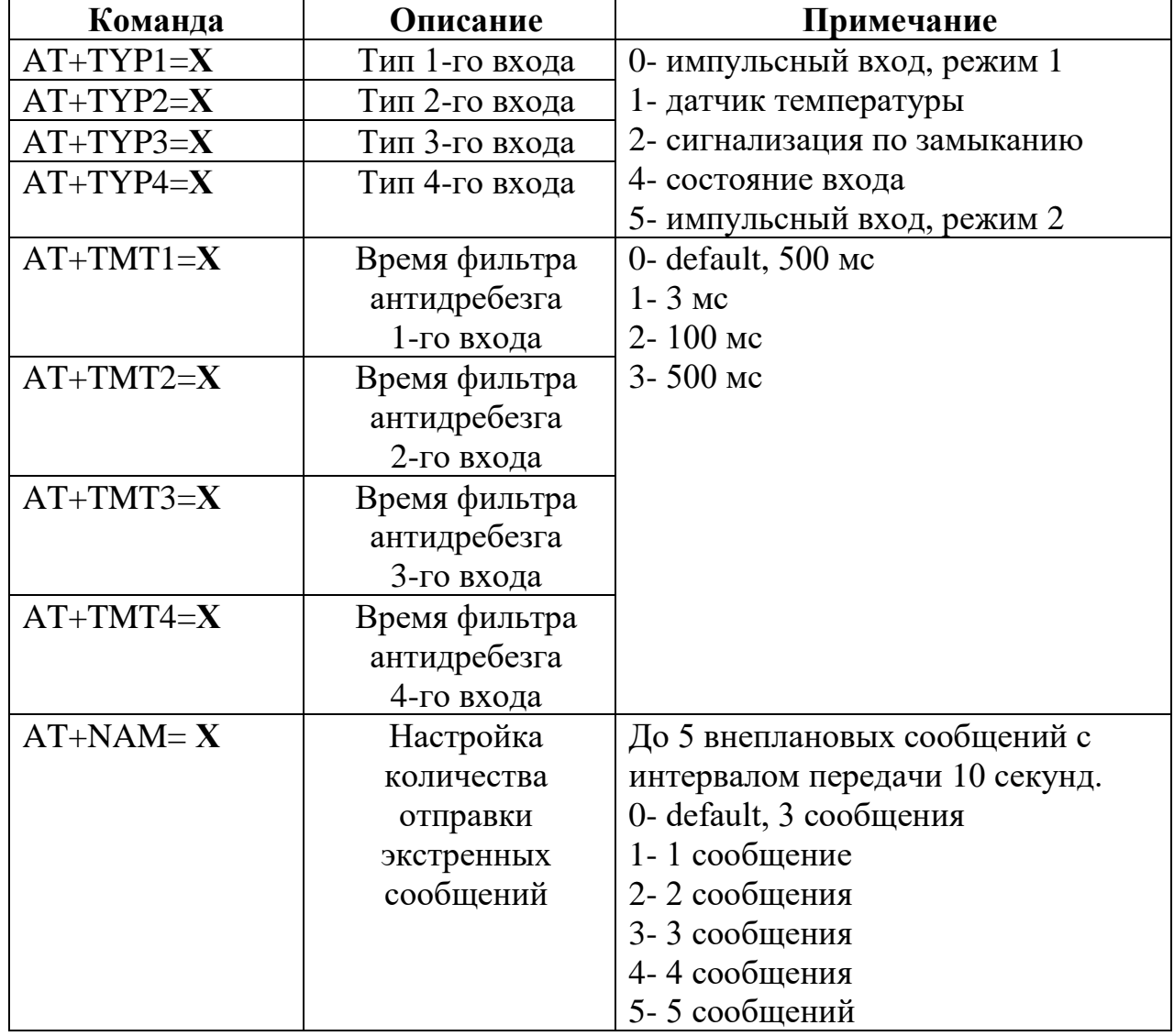

Таблица 6.1 – Команды настройки Модуля

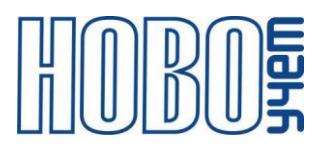

Таблица 6.2 – Команды настройки Модуля для работы импульсных входов в режиме 2

| Команда             | Описание           | Примечание                       |
|---------------------|--------------------|----------------------------------|
| $AT+TRQ=X$          | Синхронизация      | Запрос времени отправляется      |
|                     | времени тас-       | относительно счетчика сообщений: |
|                     | командой           | 0- запрос отключен               |
|                     | lora_devicetimereq | 1-запрос каждое сообщение        |
|                     |                    | 2- запрос каждое 10 сообщение    |
|                     |                    | 3- запрос каждое 100 сообщение   |
|                     |                    | 4- запрос каждое 1000 сообщение  |
| AT+UNX= <b>XXXX</b> | Установка времени  | Задается в Timestamp             |
|                     | UNIX командой      |                                  |

Таблица 6.3 – Команды настройки Модуля для работы в сети LoRaWAN

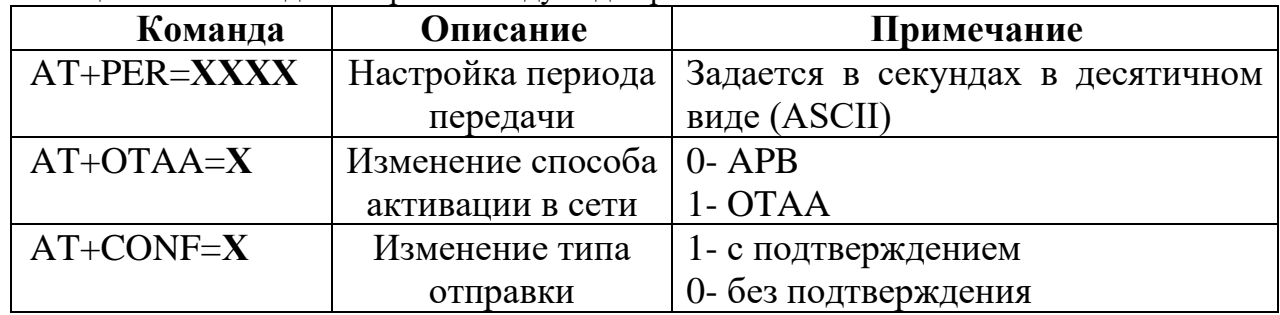

Команды запроса информации, приведенные в таблице 6.4 отображаются только по UART.

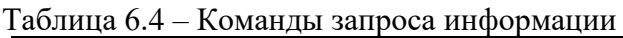

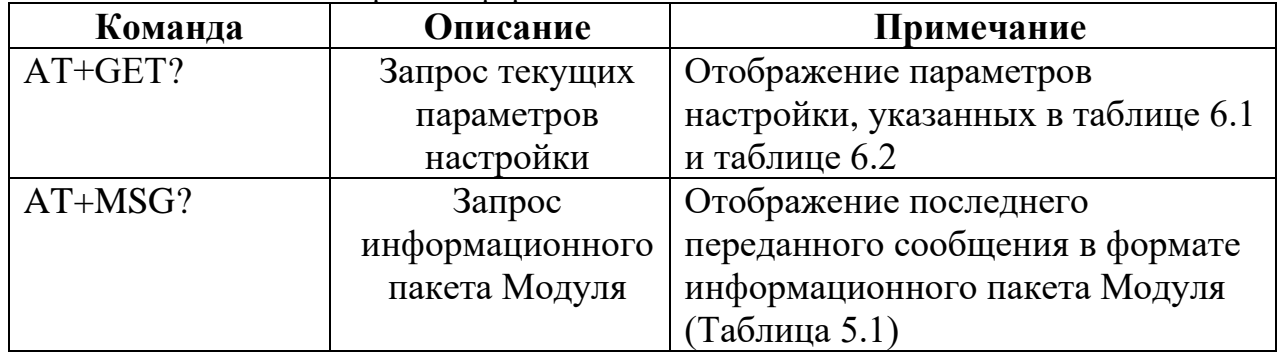

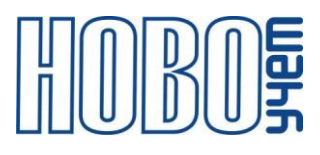

## <span id="page-15-0"></span>**7 Изготовитель**

ООО «НОВОУЧЕТ»

Адрес: 420032, Республика Татарстан, г. Казань, ул. Гладилова, д. 53 Телефон: +7(843)297-82-98 E-mail: info@novouchet.ru Сайт: novouchet.ru

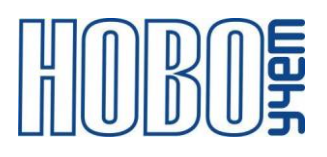

# **8 Лист регистрации изменений**

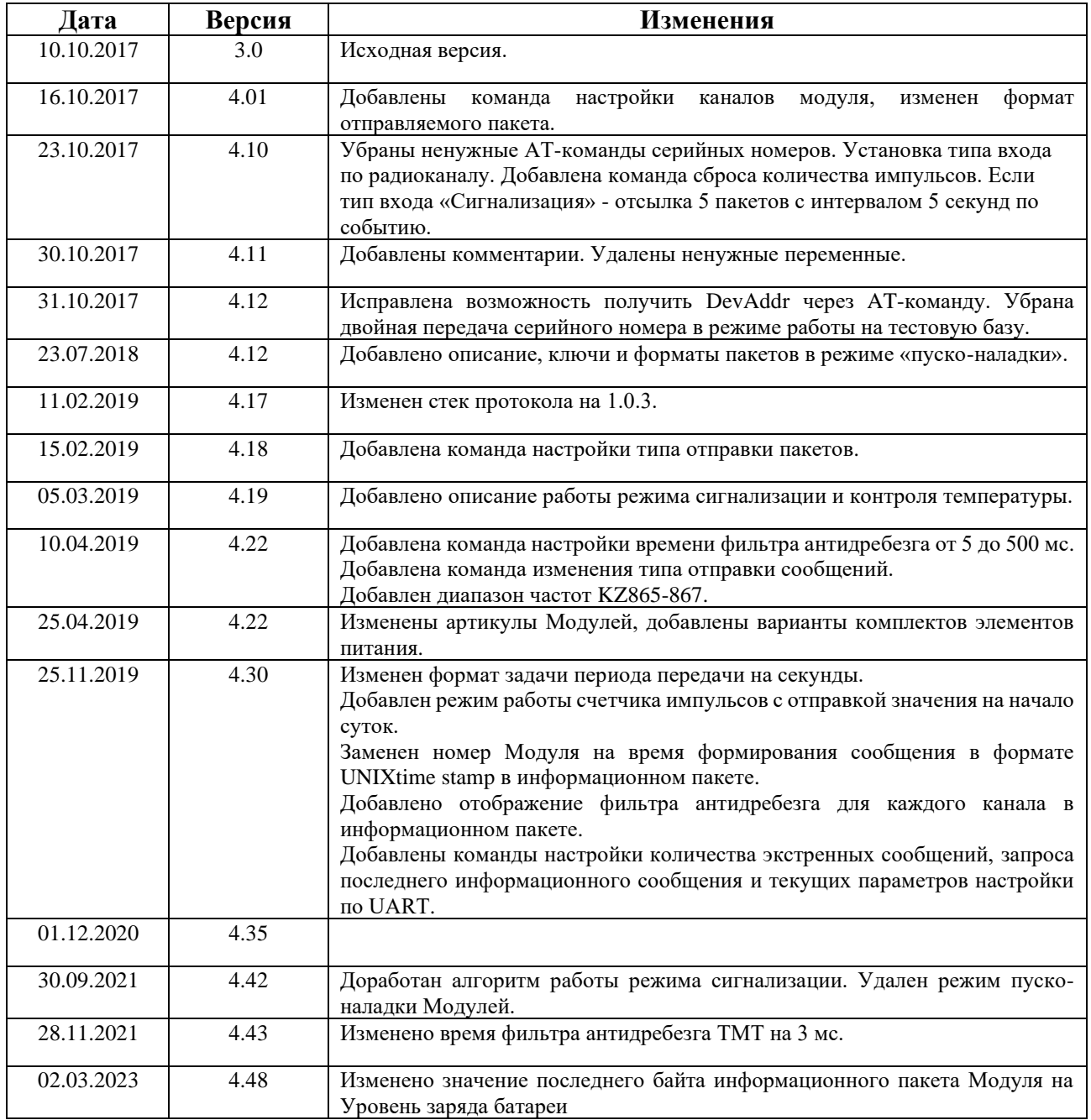